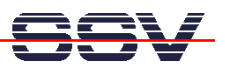

## **How to find the DNP/9200 Ethernet MAC Address**

For some network configuration tasks (i.e. Firewall setup procedures) it can be necessary to know the Ethernet MAC address of a specific network member. The DIL/NetPC DNP/9200 offers two different ways to find out the current MAC address: 1. use the U-Boot boot loader **printenv** command or 2. use Linux **ifconfig** command.

- **1. Step**: Setup a serial link (**RS232 Serial Link**) between the DIL/NetPC DNP/9200 COM1 serial port and a serial port of your PC system. Use a null-modem cable for the physical connection between the COM1 port of the DIL/NetPC DNP/9200 and the PC COM port. For more details about this connection please use the DIL/NetPC DNP/9200 Starter Kit documentation.
- **2. Step**: Run your terminal emulation program. Microsoft Windows-based PC systems offer *HyperTerminal* for this task. Linux-based systems come with *Minicom*. Then power-up your DNP/9200.
- **3. Step with U-Boot**: Wait for the first message of U-Boot within your terminal emulation program window. Please hit any key for interrupt the U-Boot autoboot process. Then enter the command:

printenv

The U-Boot boot loader displays some environment variable. The value for **ethaddr** is the DNP/9200 MAC address.

```
DIL-NETpc - HyperTerminal
                                                                                                   \Box\Box\timesDatei Bearbeiten Ansicht Anrufen Übertragung ?
DE #3 DB #
                                                                                                          \overline{\phantom{a}}|U-Boot code: 21F00000 -> 21F1666C BSS: -> 21F1AC44
  RAM Configuration:
  Bank #0: 20000000 32 MB
  Flash: 16 MB
  lTn∙
          serial
  |0ut:
          serial
          serial
  Err:
  Hit any key to stop autoboot: 0
  U-Boot> printenv
  bootargs=console=ttyS0.115200 root=/dev/ram
  baudrate=115200|
  ethaddr=02:80:ad:20:57:23<br>bootfile="img-dnp9200"
  bootcmd=bootm 0x10040000
  |bootdelay=2
  ipaddr=192.168.1.126
  serverip=192.168.1.1<br>netmask=255.255.255.0
  stdin=serial|
  stdout=serial|
  stderr=serial
  Environment size: 251/4092 bytes
  |U-Boot>
                                              RF GROS
                                                              Aufzeichn
Verbunden 00:00:34
                        ANSIW
                                   115200 8-N-1
                                                         NUM
```
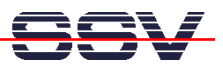

• **3. Step with Linux**: Wait until the DNP/9200 Linux ask you for a user name. Please enter the user name **root**. This user name needs no password. Just hit the Enter key if the DNP/9200 Linux ask for a password. Then enter the command:

ifconfig

The DNP/9200 Linux operating system displays some information's about the Ethernet LAN interface **eth0**. The value for **HWaddr** is the DNP/9200 MAC address.

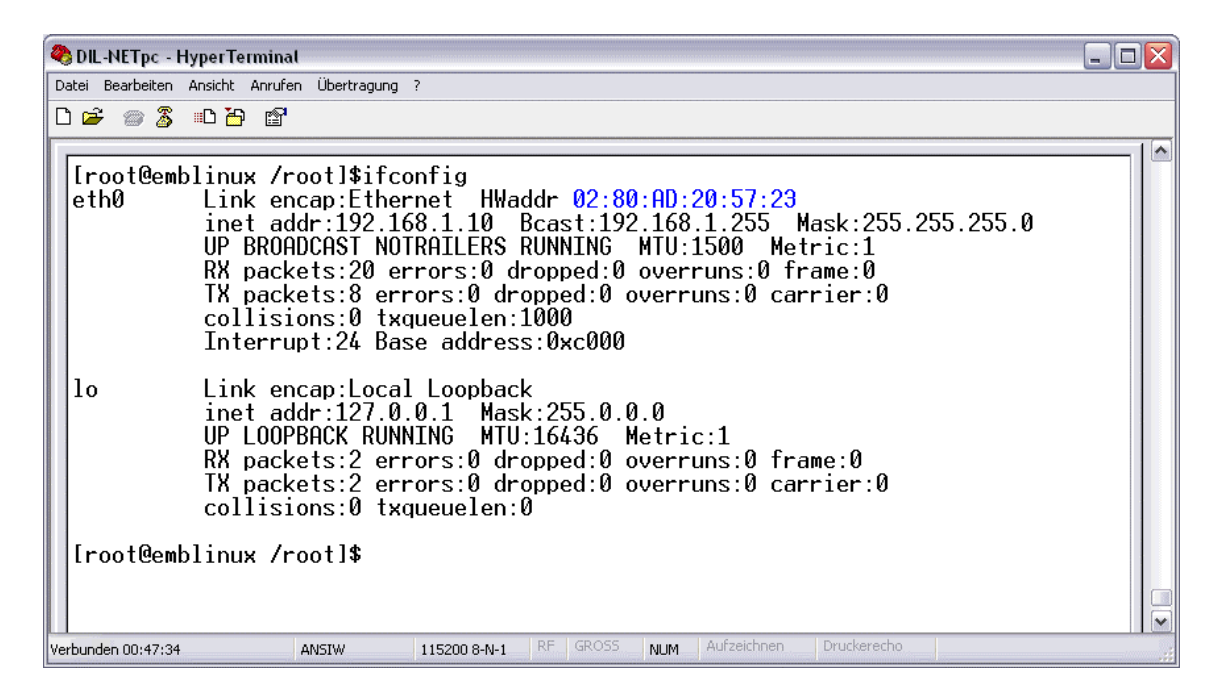

That is all.